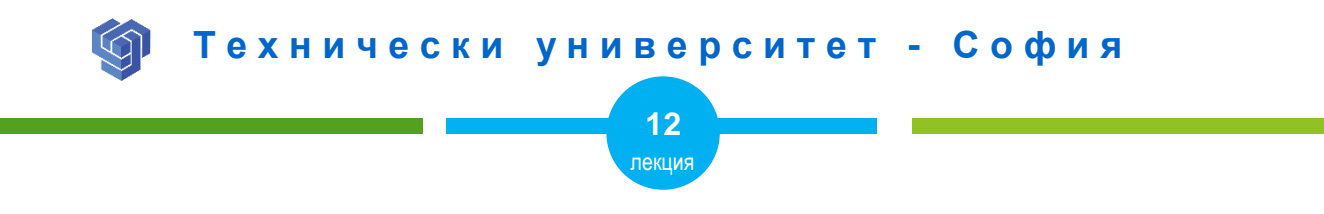

### ФОРМУЛЯРИ С HTML

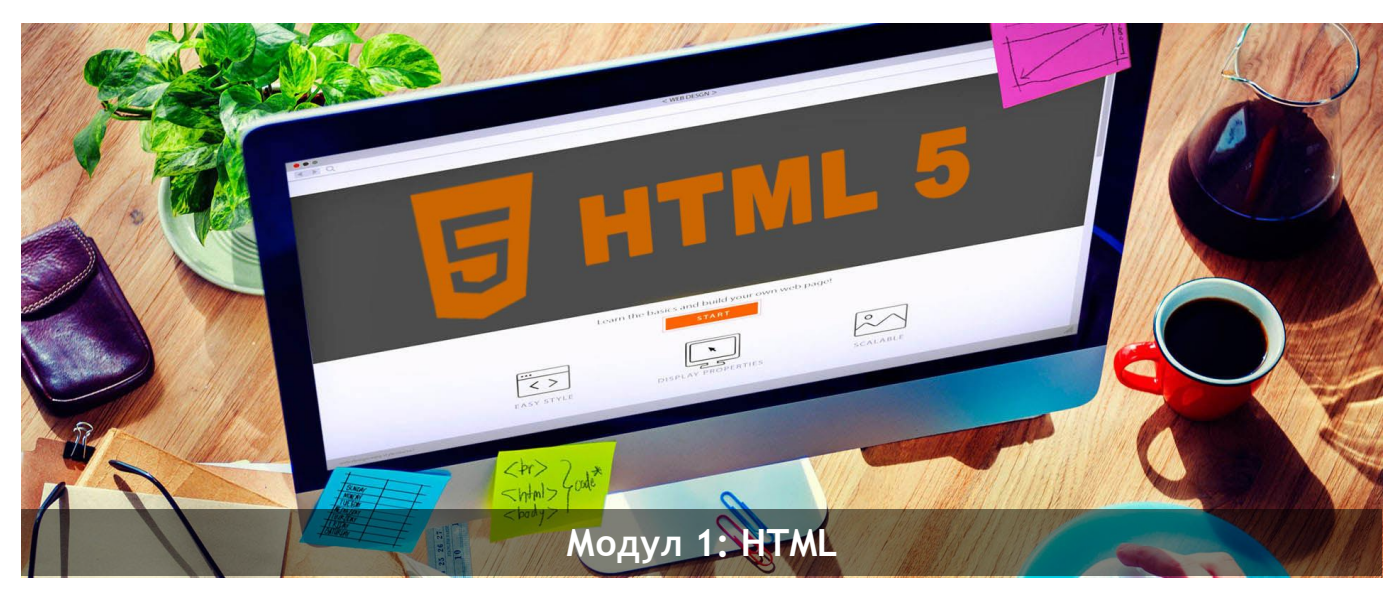

ас. Елена Първанова и при потполните се при потпорта НПГ по КТС гр. Правец

# **СЪДЪРЖАНИЕ**

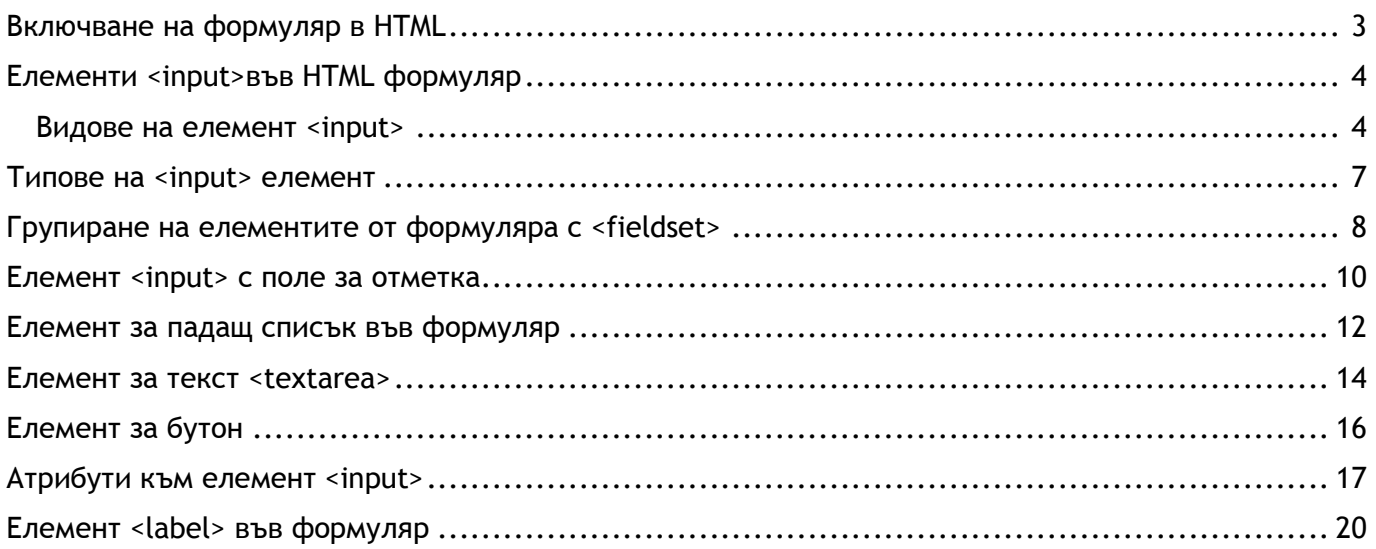

Когато завъшите тази лекция:

- **o** *ще научите как да включвате формуляр в HTML страница;*
- **o** *ще научите как да създавате елементи към формуляр;*
- **o** *ще научите как да групирате елементи на формуляр.*

### <span id="page-3-0"></span>Включване на формуляр в HTML

Включването на формуляр в HTML дава възможност за директен контакт с потребителите с уеб страницата. Формуляри се въвеждат с тага <form>. Той създава именувани полета в документа, в които желаещият може да въведе исканата от него информация или да зададе въпрос, на който да получи съответен отговор.

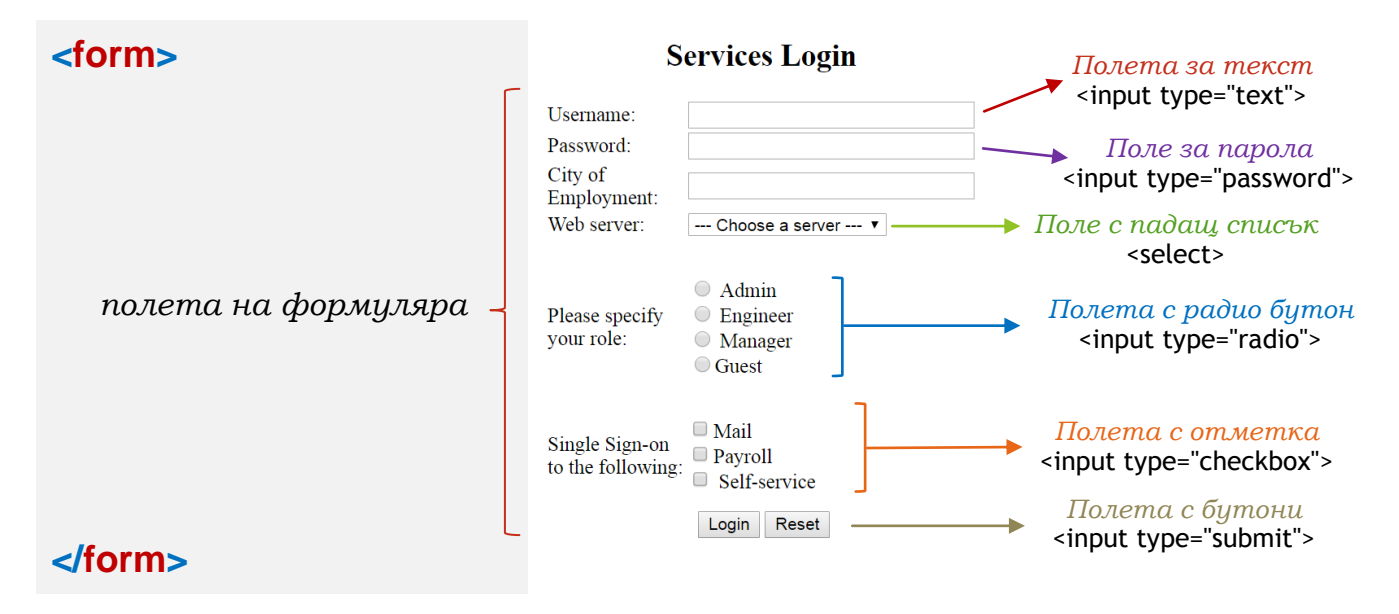

## <span id="page-4-0"></span>Елементи <input>във HTML формуляр

#### <span id="page-4-1"></span>Видове на елемент <input>

Елемент **<input>** е един от най-важните при създаването на формуляр. Използва се в различни вариации.

Най-често използвани са:

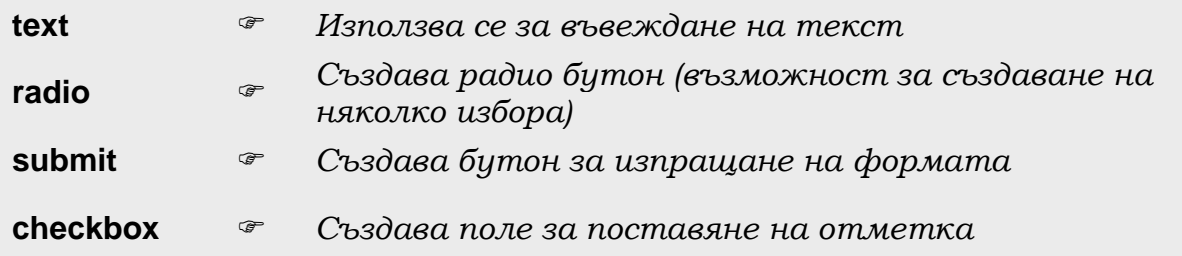

Видът на **<input> елемент** чрез атрибут **type** се задава.

**ПРИМЕР С ЕЛЕМЕНТИ <INPUT> ФИГ.1:**

#### **<form>**

Име:<br>

```
 <input type="text" name="firstname" value="Иван"><br>
 Фамилия:<br>
 <input type="text" name="lastname" value="Стоянов"><br>
 <input type="radio" name="gender" value="male" checked> Мъж<br>
 <input type="radio" name="gender" value="female"> Жена<br><br>
 <input type="submit" value="Submit">
```
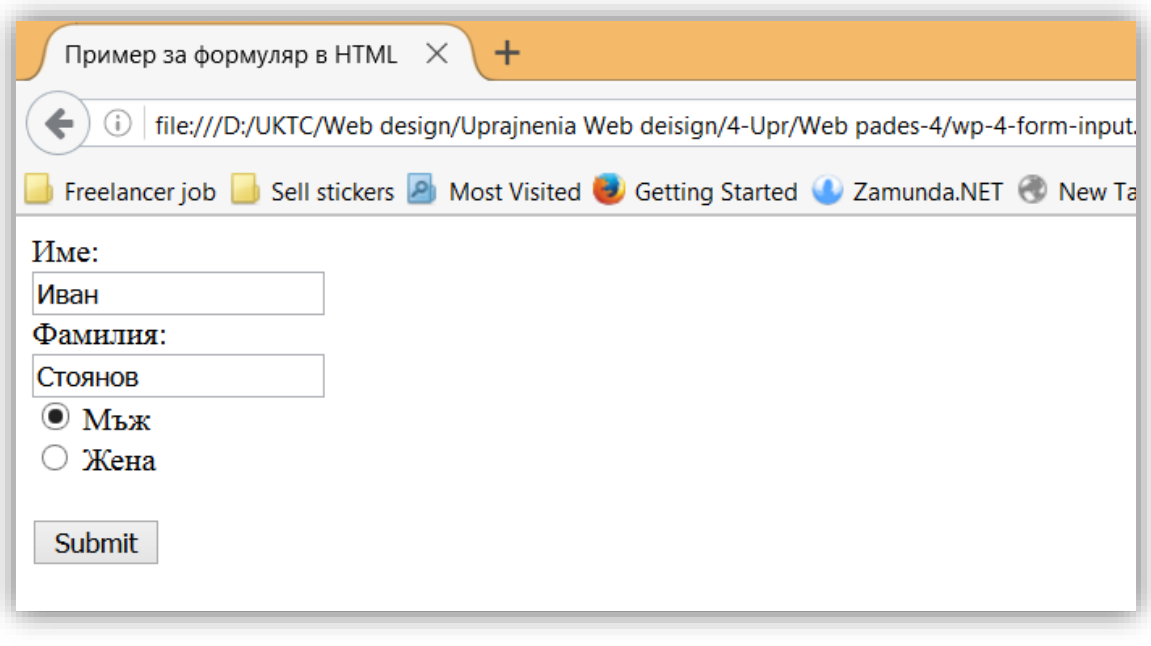

*Фиг.1 Пример за формуляр*

### <span id="page-7-0"></span>Типове на <input> елемент

Това са различните видове <input>, които можете да използвате в HTML:

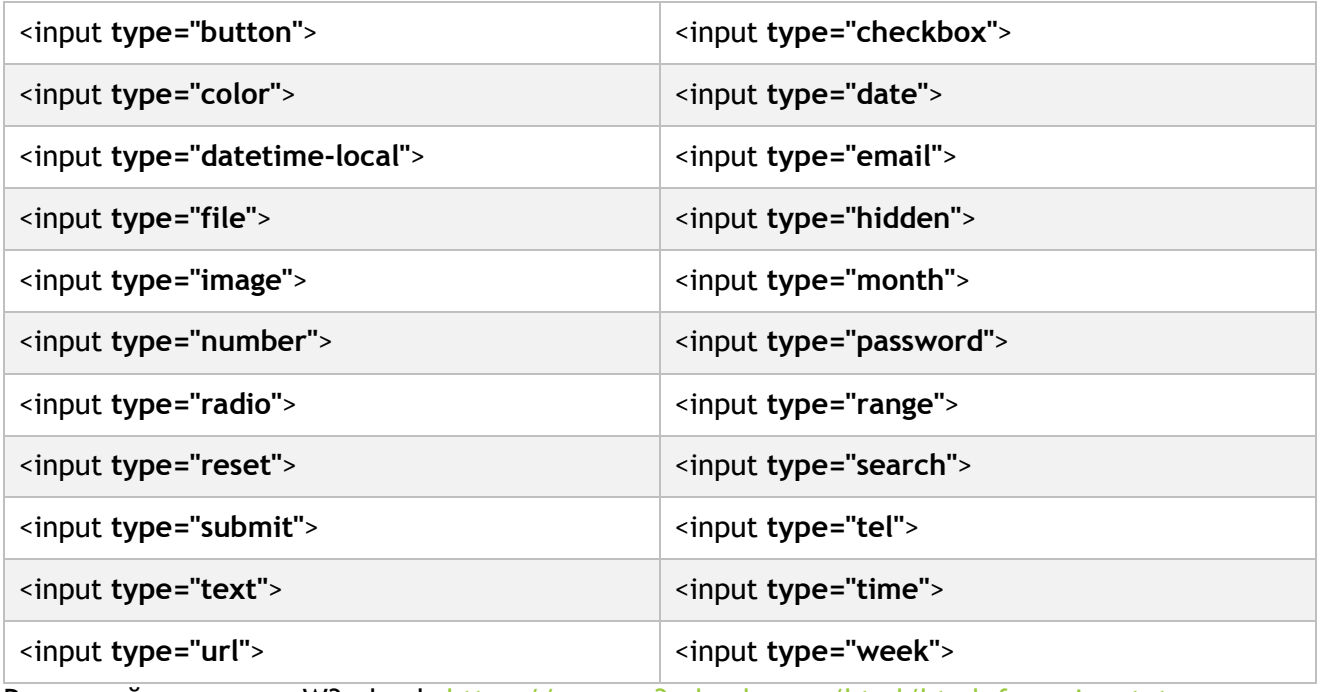

Разгледай примери в W3schools [https://www.w3schools.com/html/html\\_form\\_input\\_types.asp](https://www.w3schools.com/html/html_form_input_types.asp)

<span id="page-8-0"></span>Групиране на елементите от формуляра с <fieldset>

Елемент **<fieldset>** групира съответните елементи от формуляра.

Елемент **<legend>** създава надпис към елемент **<fieldset>**.

#### **ПРИМЕР С ГРУПИРАНЕ НА ЕЛЕМЕНТИТЕ ФИГ.2:**

**<form>**

**<fieldset>**

 **<legend>**Лична информация:**</legend>**

*полета на формуляра от пример 1*

**</fieldset>**

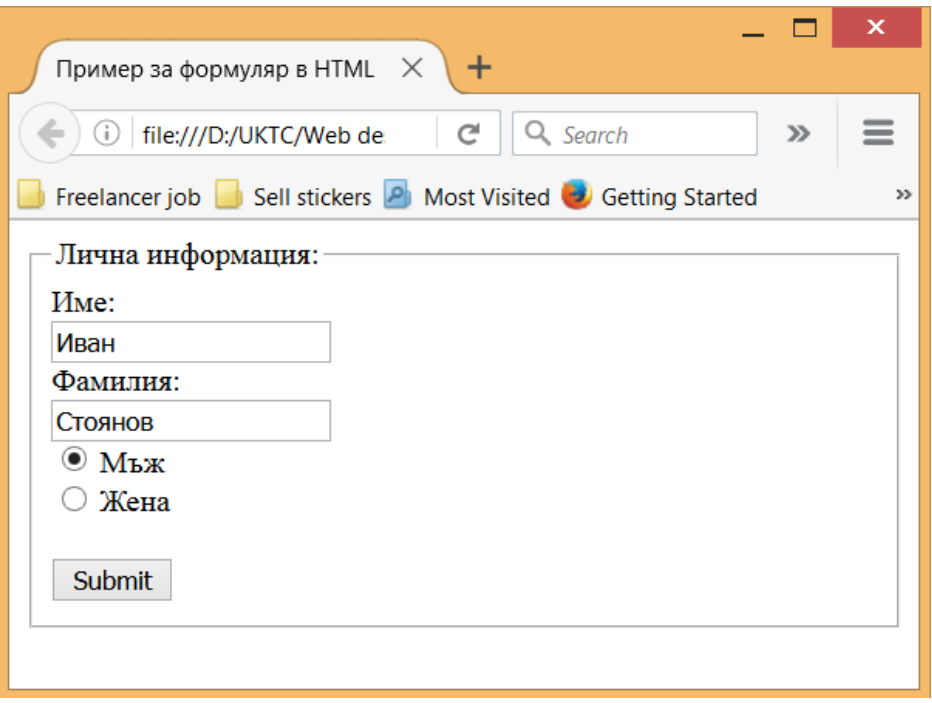

*Фигура 2 Пример за формуляр с групиране на елементите*

### <span id="page-10-0"></span>Елемент <input> с поле за отметка

Атрибут **checkbox към елемент <input> създава поле за отметка към формуляр.**

**ПРИМЕР ФИГ.3:**

```
 <input type="checkbox" name="vehicle1" value="card">Кредитна карта<br>
     <input type="checkbox" name="vehicle2" value="money">Наложен платеж<br>
    <input type="submit" value="Изпрати">
</form>
```
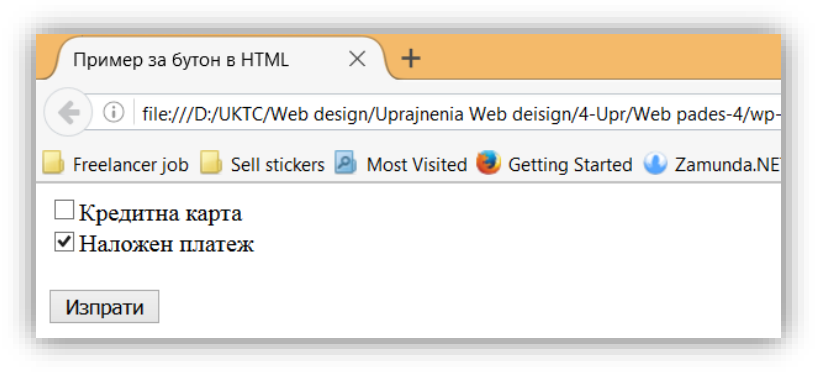

*Фигура 3 Пример за формуляр с групиране на елементите*

При натискане на бутон "Изпрати", данните от формуляра се изпращат на сървъра за обработка и съхранения. За целта формуляра се използва заедно с други скриптови конструкции като PHP. В атрибут **action** към таг **<form>** се задава връзка към страница от страна на сървъра, която да вземе и обработи въведените данни във формуляра.

Към формуляра се поставя и атрибут **method**. Той определя HTTP метода (**GET** или **POST**), използван за изпращане на формуляра. **GET** който за използва за подразбиране. *Изпращането на формуляра е пасивно*. При този метод данните се виждат в адреса на страницата. Метод **POST** се използва когато е необходимо *да се изпрати по-важна информация* (като парола).

**<form action="**action\_page.php**" method="get">**

или и постава в село во село во село во село во село во село во село во село во село во село во село во село в<br>Во село во село во село во село во село во село во село во село во село во село во село во село во село во сел

**<form action="**action\_page.php**" method="post">**

### <span id="page-12-0"></span>Елемент за падащ списък във формуляр

Елемент **<select>** създава падащ списък във формуляр. Елементите от списъка се задават с елемент **<option>.**

```
ПРИМЕР ФИГ.4:
```

```
<form action="action_page.php">
```
 **<select name="cars">**

 **<option value="volvo">**Volvo**</option>**

 **<option value="saab">**Saab**</option>**

 **<option value="fiat">**Fiat**</option>**

 **<option value="audi">**Audi**</option>**

 **</select>**

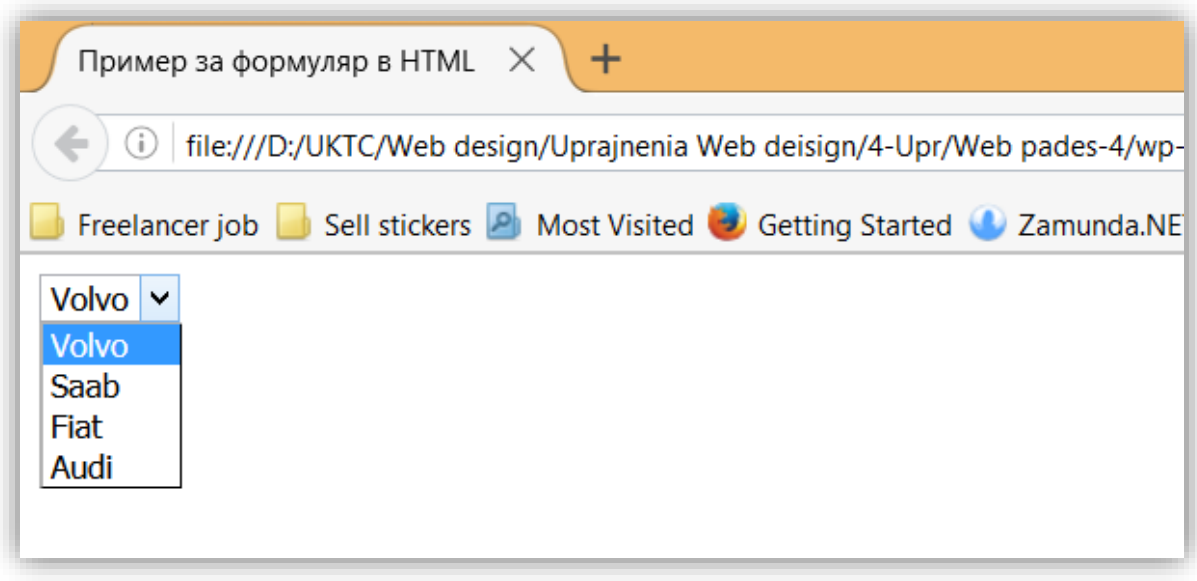

Фигура 4 Падащ списък към формуляр

### <span id="page-14-0"></span>Елемент за текст <textarea>

Елемент **<textarea>** създава пространство за много редов текст.

**ПРИМЕР ФИГ.5:**

```
<form action="action_page.php">
```
 **<textarea name="message" rows="10" cols="40">**

Текст, който се въвежда във формуляра.

 **</textarea>**

<br>

```
 <input type="submit">
```
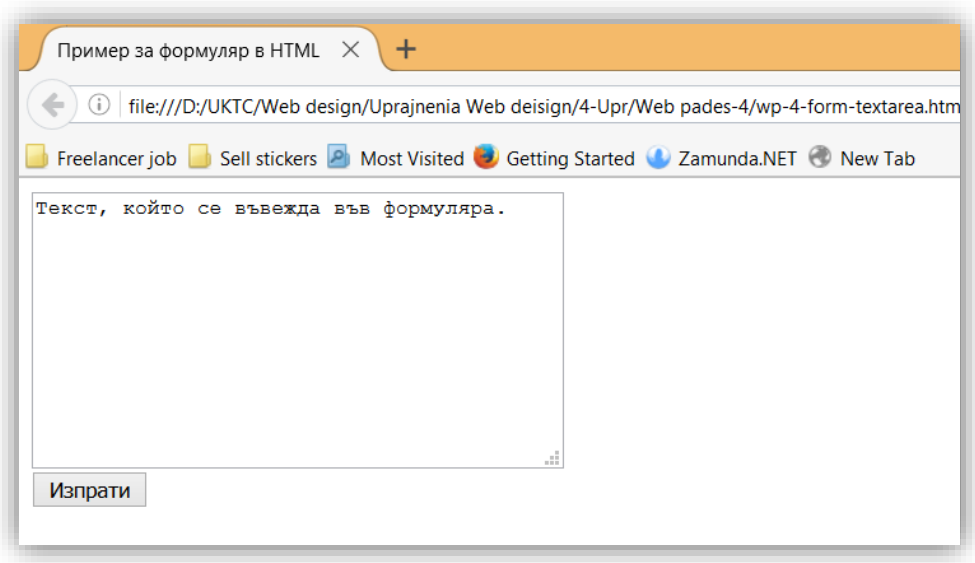

Фигура 5 Пример за формуляр с текстово поле

## <span id="page-16-0"></span>Елемент за бутон

Елемент **<button> създава** бутон към уеб страница.

#### **ПРИМЕР ФИГ.6**

**<button** type="button" onclick="alert('Здравей! Ти ме натисна.')"**>**Натисни**</button>**

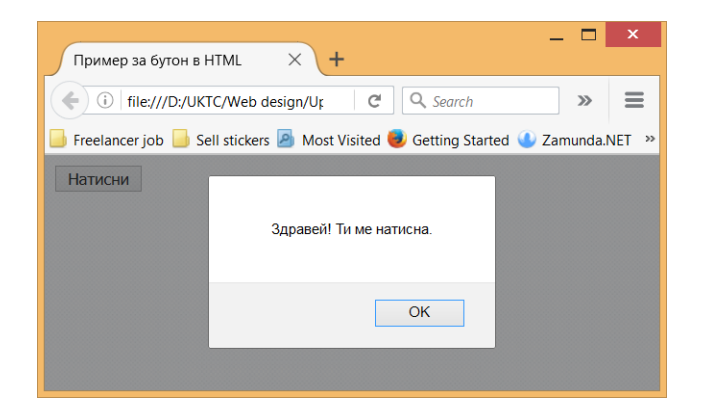

*Фигура 6 Пример за бутон с изскачащ надпис при натискане*

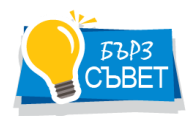

*В примера бутона извиква изскачащ прозорец с надпис. Това става посредством JavaScript хендлъра на събитие onclick и функция alert(). Стринга във функция alert() е надписа излизащ в изскачащия прозорец.*

## <span id="page-17-0"></span>Атрибути към елемент <input>

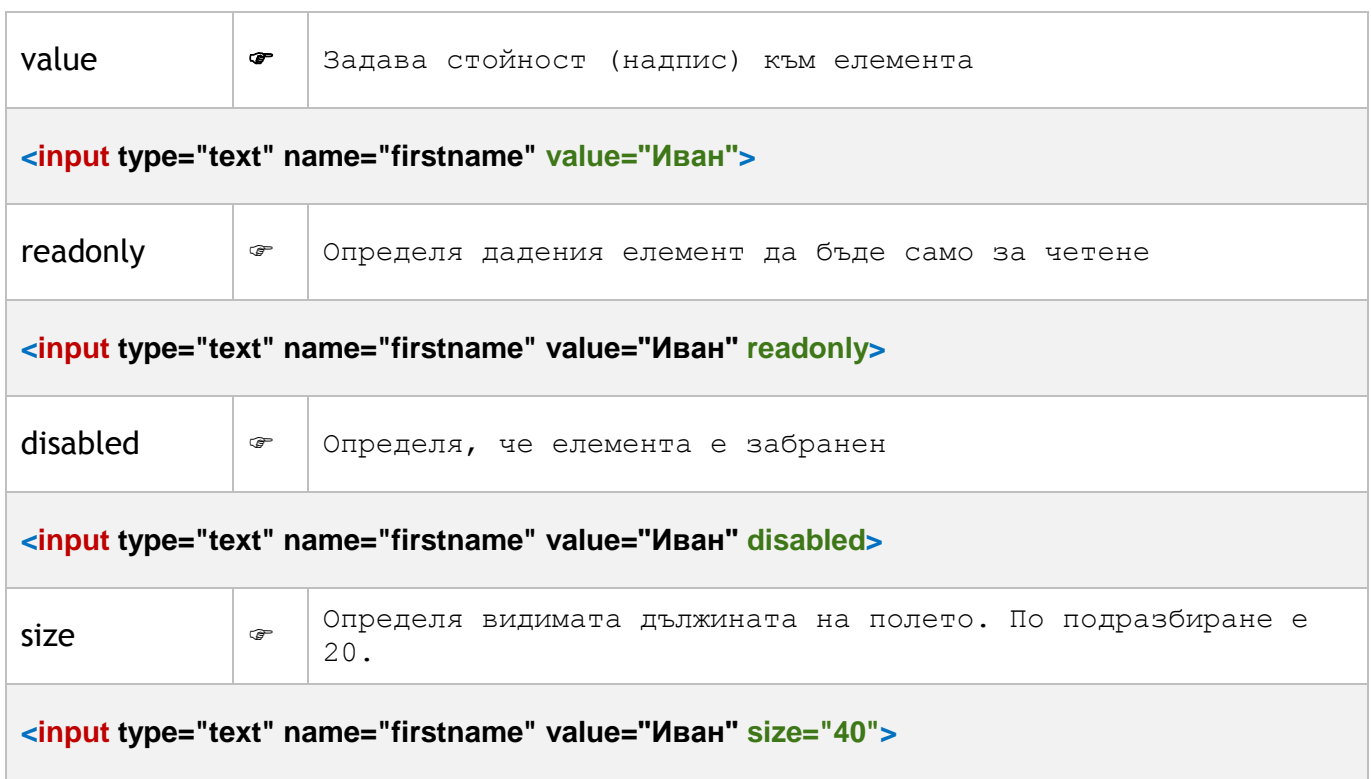

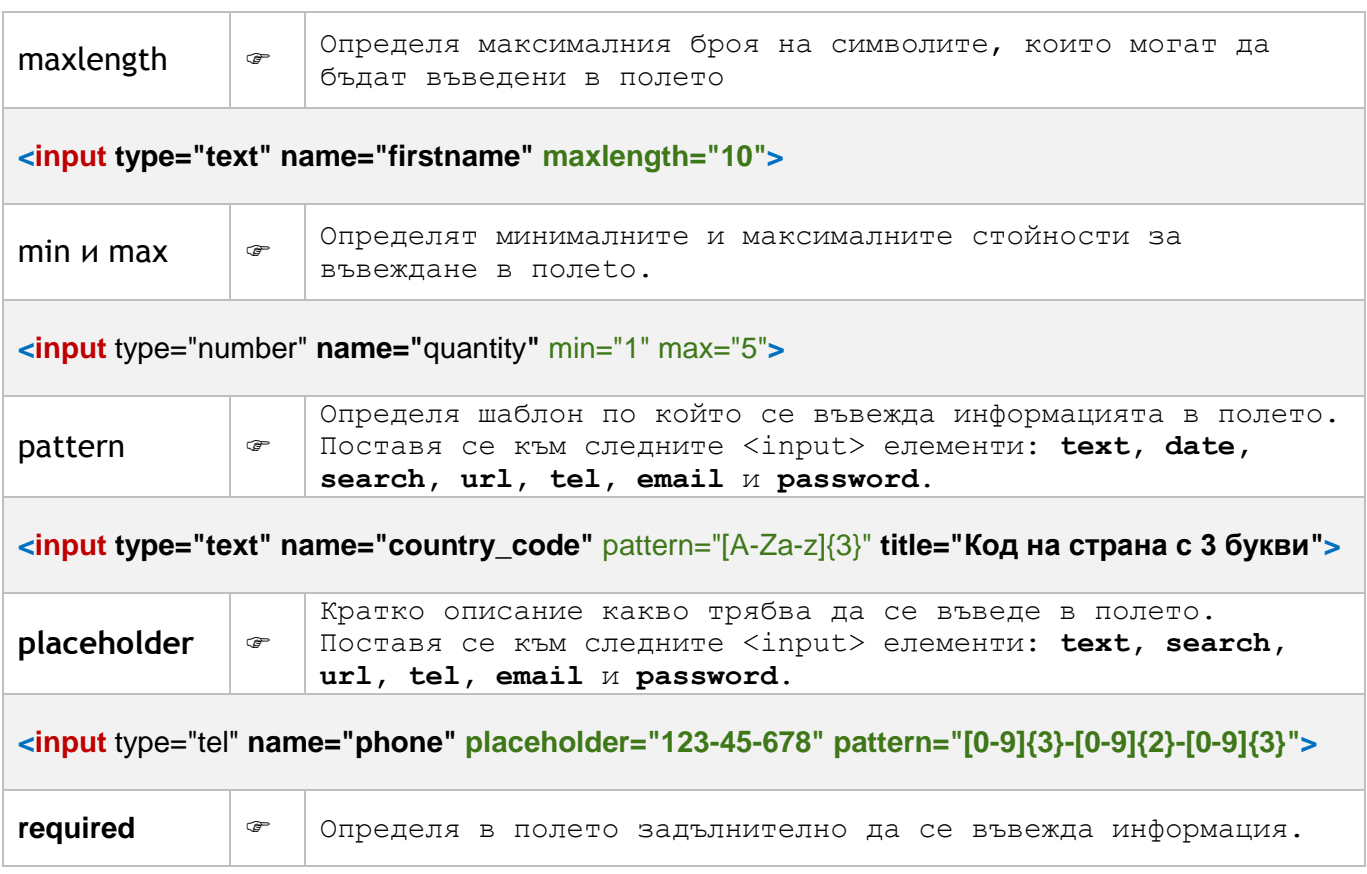

#### Пример с атрибут readonly

#### Име:

Иван

Фамилия:

#### Пример с атрибут disabled

#### Пример с атрибут maxlength

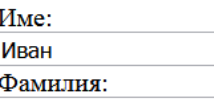

#### Пример с атрибути max и min

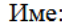

Иван

Фамилия:

#### Пример с атрибут size

Име:

Иван

Фамилия:

Количество (между 1 и 5):  $\left| \div \right|$ 

#### Пример с атрибути placeholder и pattern

Въведи телефон: 123-45-678

Фигура 7 Примери с атрибути към елемент <input>

### <span id="page-20-0"></span>Елемент <label> във формуляр

Елемент **<label>** поства надпис към полетата на формуляр. Той се свързва със полето посредством **атрибут for**. Името, което се задава във **for** е същото като идентификатора **id на полето**.

**ПРИМЕР ФИГ.8**

```
<form action="action_page.php">
```

```
<label for="favcolor">Избери любим цвят:</label>
<input type="color" id="favcolor" name="favcolor" value="#ff0000">
<input type="submit">
```
</form>

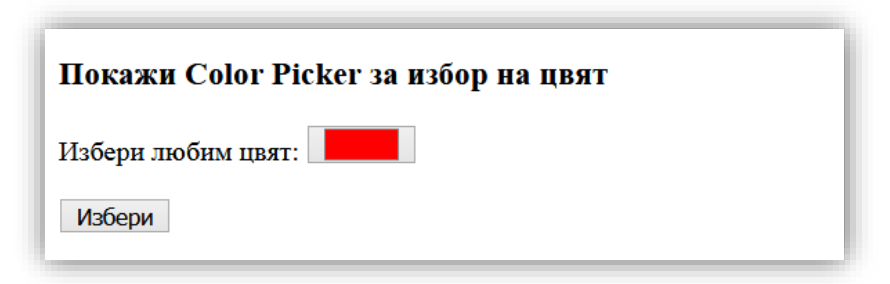

*Фигура 8 Примери за избор на цвят с елемент <lable>*